**Summit and Peak** 

# **Version 2.0**

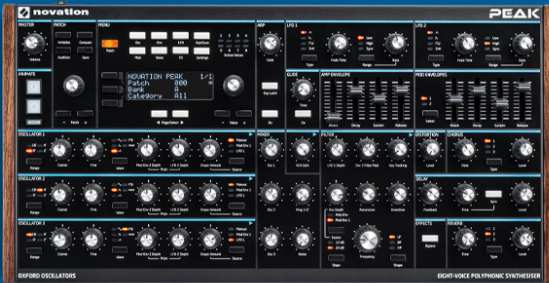

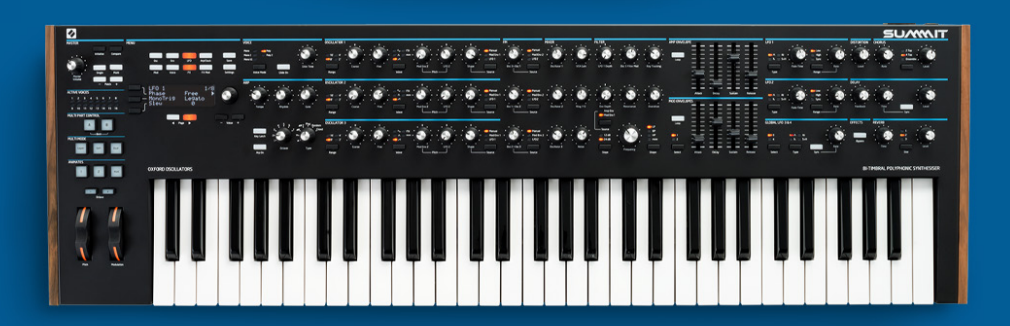

Summit and Peak User Guide Addendum

Firmware Update 2.0

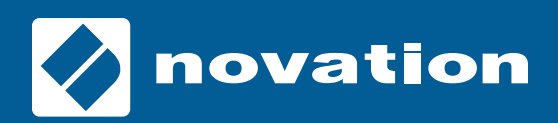

## Version 2.0 User Guide Addendum

There are three themes to the features of the Version 2.0 firmware update for Peak and Summit:

- Stereo Three additional Spread modes that open possibilities for stereo sound design.
- • Control We've included additional mod destinations, envelope parameters, and more, to enhance your control.
- • Unpredictability Arp Chance adds a level of unpredictability to Peak & Summit's arpeggiator patterns.

#### Updating your Firmware

You can update the firmware for your Summit or Peak synthesiser using our Novation Components software. You can access Novation Components one of two ways:

- Web version: in a browser that supports web MIDI (Chrome, Edge, Opera) go to the URL: [components.novationmusic.com](https://components.novationmusic.com/).
- Standalone version: You can download the Components standalone application from inside your Novation account at: [customer.novationmusic.](http://customer.novationmusic.com) [com](http://customer.novationmusic.com). You need to register your Summit or Peak to download the software.

After you've opened Novation Components, you can update your Summit or Peak:

- 1. Connect your synthesiser to your computer using the USB cable.
- 2. In Components click the synthesiser you own from the list of products.
- 3. Click the 'Updates' tab at the top of the page.

Components will instruct you through the steps to update your Summit or Peak with the Version 2.0 firmware, enjoy!

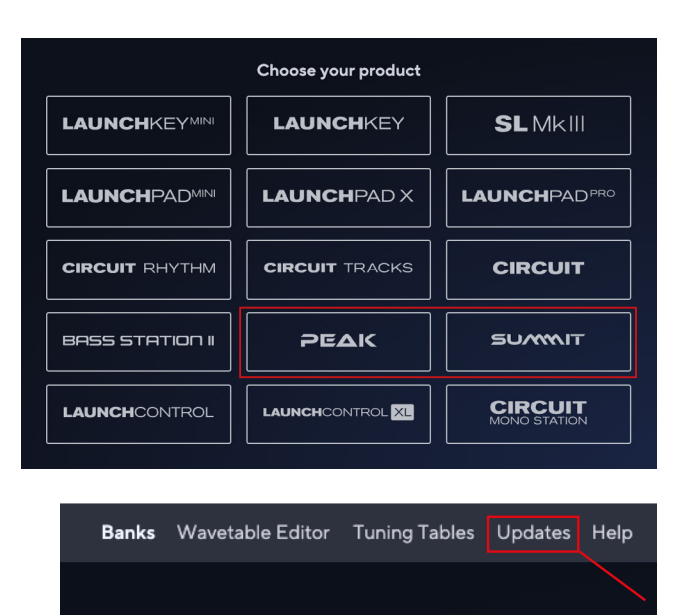

# Stereo

#### Voice Menu: Spread

The Voice panning setting 'Spread' (formerly known as 'UniSpread') has broken out into four unique Spread Modes:

- Diverge The former 'UniSpread' behaviour remains; The more voices you add to the sound, the further voices diverge from the centre of the stereo field. If no notes are held the pattern resets.
- **Alternate** As you add more voices **Spread** pans even-numbered voices left and odd-numbered voices right.
- **Diverge 2** The voices you add run a round-robin to move the stereo position from the centre to the left and the right. The sound gradually gets wider before it resets back to the centre, regardless of held voices.
- NoteVal NoteVal masks each note giving it a unique and repeatable stereo position. This works well on arp sequences.

We've moved **Spread** to page 2 of the **Voice** Menu. This moves it alongside the other stereo voice controls:

• Spread Mode: Diverge, Alternate, Diverge 2, NoteVal

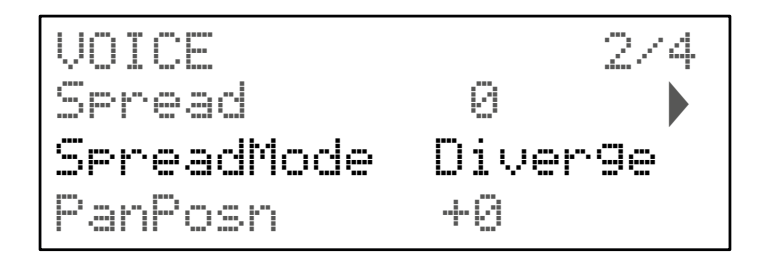

## Voice Menu: Pan Position

You can now control the Pan position (PanPosn, Voice menu) of the voices. With **Spread** set to 0, the voices pan where you set the 'PanPosn' from hard left to hard right, -64 to +63.

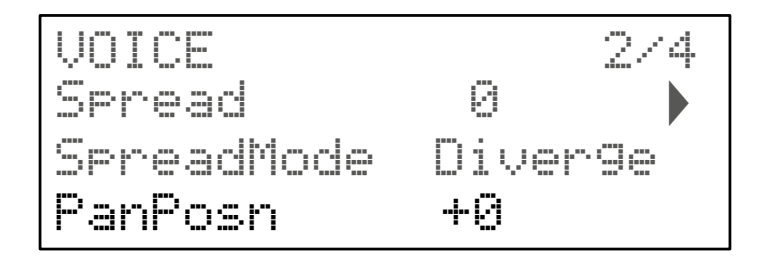

Pan Position is dependent on the **SpreadMode** and amount.

- Diverge: Pan Position of the first voice matches what you select, as you add more voices the further the voices move from the initial pan position.
- Alternate: Even-numbered voices still pan left and odd-numbered voices right, however, as you pan each way, the voices in the opposite direction move more toward the centre. This results in less-extreme differences weighting the voices to one side of the stereo image.
- Diverge 2: The voices still run in a round-robin but Spread affects how clear the result is. For example, with **Spread** set to 64 and Pan posn of 0, the spread is even across the stereo field. Increasing **PanPosn** to  $+63$ , voices previously panned hard left are now central. However, if **Spread** is 127 some voices stay panned hard left/right when PanPosn is +63/-64 respectively.
- NoteVal: The voices retain their unique and repeatable stereo position but with a weighting added by the PanPosn value. If the notes C, E and G are panned hard left, centre, and hard right, respectively, when PanPosn is set to -64, the C will remain hard-left, E will become hard-left and G will become centre panned.

The Pan position is also available as a Mod Matrix destination: PanPosn.

# Control

#### Mod Matrix Destinations

We've added three new destinations to the Mod Matrix Destination menu:

- Pan Position PanPosn allows you to modulate the pan of the voice.
- O123 Shape **O123Shpe** modulates the shape control for all three oscillators simultaneously.
- Control of Amp Envelope and Mod 1 & 2 Envelopes', Delay, Hold and Sustain stages: AEnvDel, AEnvHld, AEnvSus, MEnv1Del, MEnv1Hld, MEnv1Sus, MEnv2Del, MEnv2Hld, MEnv2Sus.

### Patch Cue

PatchCue is a performance feature allowing you to 'cue' a new patch by separating the patch selection into two steps. With **PatchCue** off the encoder or patch  $+/$ allows you to switch immediately to a new patch.

With **PatchCue** on you can navigate to a new patch with the encoder or Patch  $+/$ buttons. The patch won't change but the Patch button (Peak) or Single/Multi button (Summit) flashes to let you know you've cued a patch. Press the flashing button to execute the change when you want.

To enable PatchCue go to the Settings menu ('MISC SETTINGS').

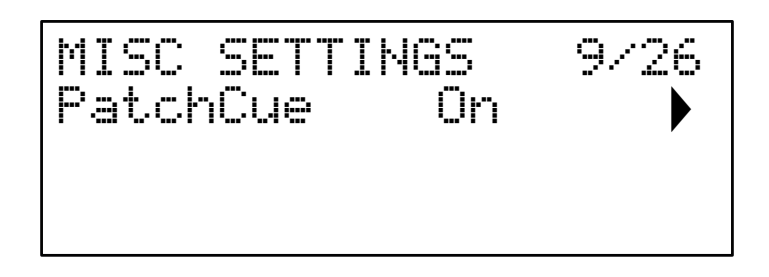

## Animate Envelopes

We've added envelopes to the Animate buttons. Both Animate buttons now include attack and release stages. You can change the attack and release of the Animate buttons in the **Env** Menu. You can adjust **AnimXAtt** and **AnimXReI** from  $0 - 127$ . The Animate Envelope settings are exponential with values of 70ms at 32, 600ms at 64, 3.5 seconds at 96 and 15 seconds at 127.

ANIMATE 1 ENVS 7/8 Anim1Att 0 H Anim1Rel 0 ANIMATE 2 ENVS 8/8 Anim2Att 0 H Anim2Rel 0

Pressing an **Animate** button triggers the attack stage and releasing the button triggers the release stage.

## LFO 3 and 4 Additional Parameters

We've added three new parameters to LFOs 3 and 4:

- Slew Adds slew to LFO 3 and 4. Slew changes the shape of the LFO waveform. As you increase Slew it smooths sharp edges.
- Phase Turns on key sync and phase LFOs aren't per voice so LFO will reset from all notes off to any number of notes on (allowing you to play chords without constant resetting as you add more notes).
- FadeTime Adds a fade-in for LFO 3 and 4 depth.

The new parameters for LFOs 3 and 4 were already available for LFOs 1 and 2, either in the LFO menu (Slew and Phase) or as a top panel control (Fade Time).

## FX Mod Slot Destinations

New FX Destinations are available on pages 9/10 of the FX Menu:

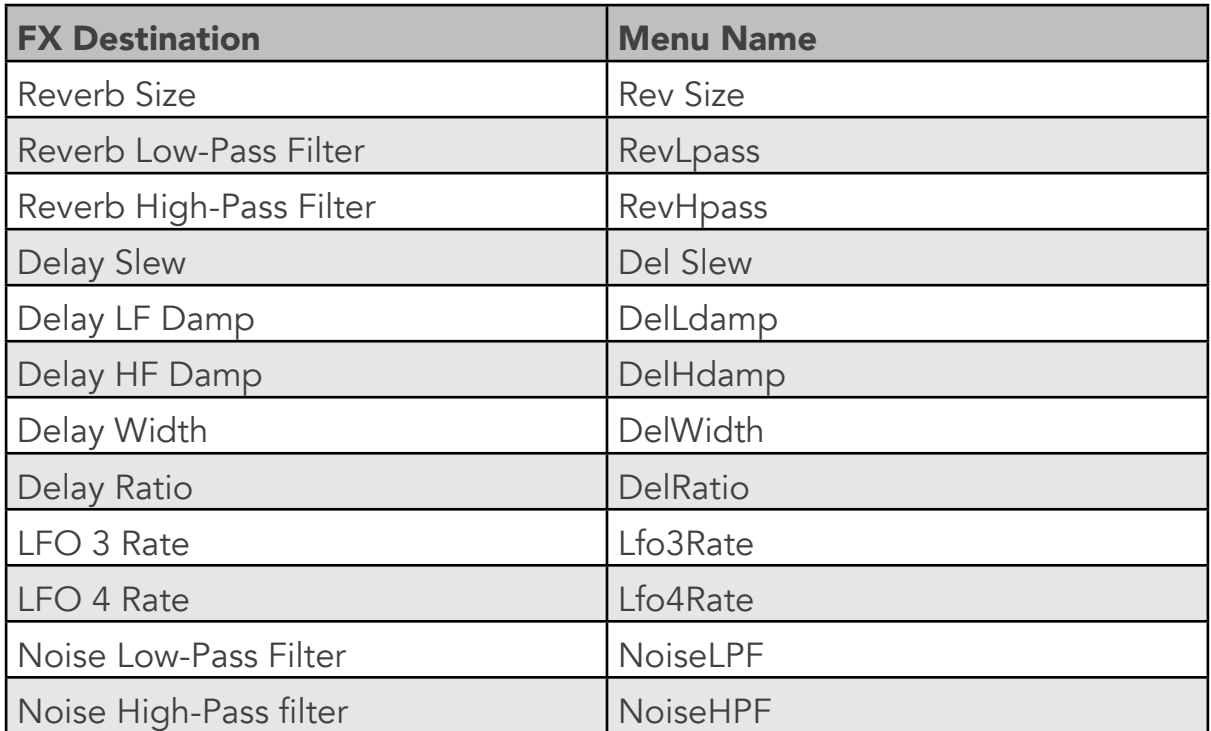

## Chorus/Flanger/Phlanger

We've added two new modes to the **Chorus** effect. On page 2 of the FX menu, the Mode setting changes how the chorus effect works. We've produced each effect using the same approach with varying intensities– Altering the number of notches and number of cancellations present to change the effect. Chorus uses the highest number of notches and 'Phlanger' uses the lowest.

In the **Chorus** and **Flanger** modes, changing between 2-Tap and 4-Tap offsets the phase of the modulation source. This results in an increase in cancellation. With both 2-pole and 4-pole, the modulation source synchronises, resulting in repeating modulation. Set to **Ensemble**, the modulation source's phase isn't synchronised, this results in 'movement' in the peaks & troughs across the frequency spectrum.

When using Phlanger, switching between 2-pole and 4-pole doesn't change the modulation source's phase, however, switching to **Ensemble** results in the modulation source no longer being synced.

All three effects share the range of rate, depth, and feedback parameters:

- Depth: 0 127
- Feedback: -63 +63
- Rate: 0 127 (approx. 0.02 3Hz)

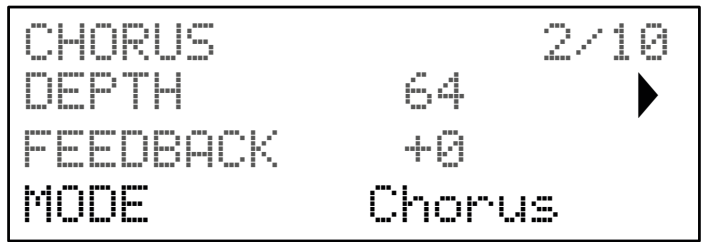

- Chorus The existing Chorus mode.
- Flanger The Flanger is like the Chorus but uses more detuning and feedback to produce a more pronounced swirling sensation emphasising the harmonics in the sound as it sweeps through them.
- Phlanger Phlanger follows the same approach as Flanger. It is an even further reduced Chorus configured for a Phaser-like effect. Phlanger works well with slow rates and high feedback values.

# Unpredictability

Lo-Fi Delay

We've added a TimeMode feature to the delay section of the FX menu. This adjusts the delay's sample rate creating longer delays. As the delay's sound quality reduces as the delay gets longer– resulting in a lo-fi effect

TimeMode settings:

- Normal A 'clean' delay at the rate and time you specify. Identical to the previous functionality.
- **Double**  $A$  'clean' delay at half of the rate and time you specify.
- Treble A 'clean' delay at a third of the rate and time you specify.
- **QuadLoFi** A 'Lo-Fi' delay at a quarter of the rate and time you specify.
- HexVLoFi A "Very' Lo-Fi' delay at a sixth of the rate and time you specify.

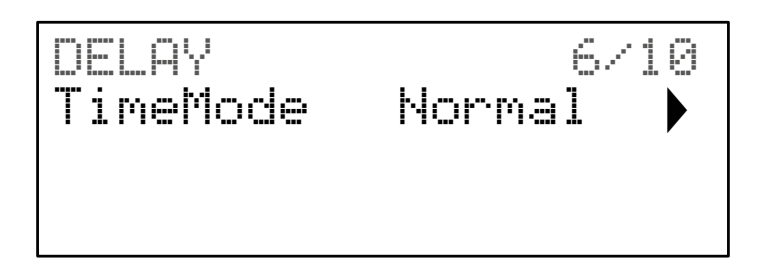

## Noise as a Mod Source

We've added **Noise** to the Mod source menu so you can use it as a modulation source in both the Mod Matrix and FX Mod Matrix.

## Arp Chance

You can set the probability of a step playing in an arp sequence. To enable this, go to page 4 of the **Arp/Clock** menu. You can set **ArpChance** between 10% and 100%. 10% gives each step a 1 in 10 chance of triggering and set to 100% each step will always play.

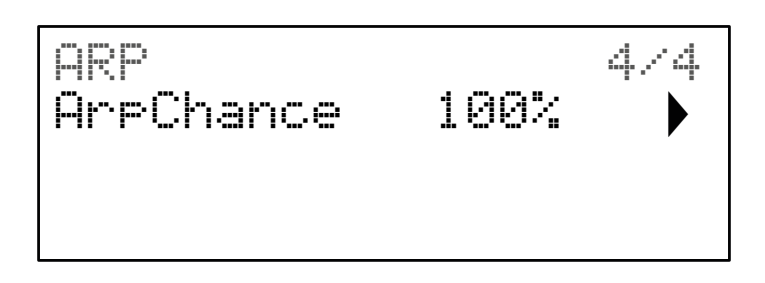

Arp mode – Chord 2

Chord 2 relates to the ArpChance setting.

- In Chord 1 mode, ArpChance dictates how likely it is the whole chord plays.
- In Chord 2 mode ArpChance is works per note; only some notes of the chord play creating interesting effects. For example, a triad chord with a 10% ArpChance results in scattered melodies, a more dense, layered chord with higher **ArpChance** values can result in a moving harmony.

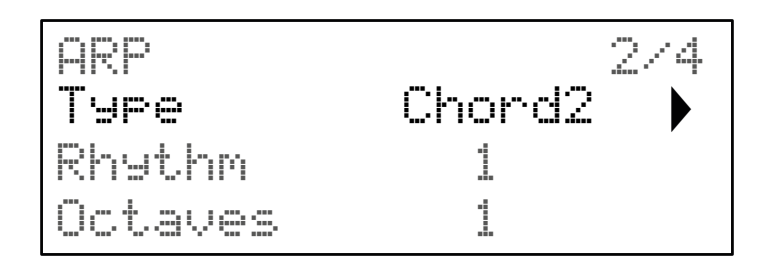

## Update Features Exclusive to Peak

The following features can already be found on Summit, so are exclusive to the Peak in the version 2.0 firmware update. If you have a Summit, you can use this guide too, or find more detailed descriptions in the Summit User Guide.

## Amp & Mod Env Delay

We've added a stage before the **AHDSR**\* sequence of the **Amp** and **Mod** Envelopes: envelope Delay. This is in the Env menu and updates Peak's envelopes to match Summit.

Envelope Delay changes how long it takes for the attack time – and the entire AHDSR sequence - to start after you send a note. Delay time leads us to rename the envelope sequence DAHDSR for completeness.

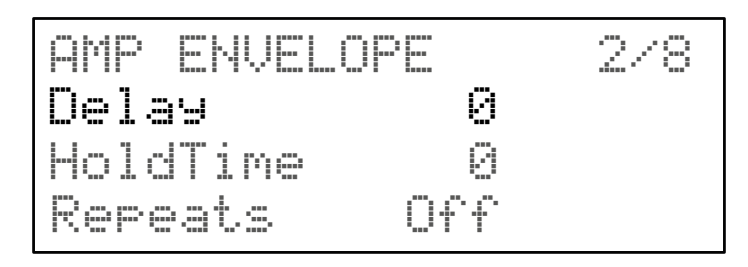

When **Delay** has the default value of 0, the envelopes start their attack phase as soon as Peak receives MIDI. Delay inserts a lag between striking the key and the start of the **AHDSR** envelope.

You can set envelope **Delay** between 0-127. At 127, the **AHDSR** starts after 10 seconds. Shorter delay times are typically more useful, so the delay time is exponential: a value of about 85 has a delay of one second.

The new envelope **Delay** stages are also present in Peak's **Mod Matrix**.

\*Attack, Hold, Decay, Sustain, Release.

## Noise HPF

We've added a High-pass noise filter to the Osc menu to match Summit. The High filter performs the same function as Peak's existing **NoiseLPF**, except high pass. As you increase the **Noise HPF** value, the filter's higher frequencies pass, and the filter rejects more low-frequency content of the noise signal.

- Displayed as: NoiseHPF
- Initial value: 0
- • Range of adjustment: 0 to 127

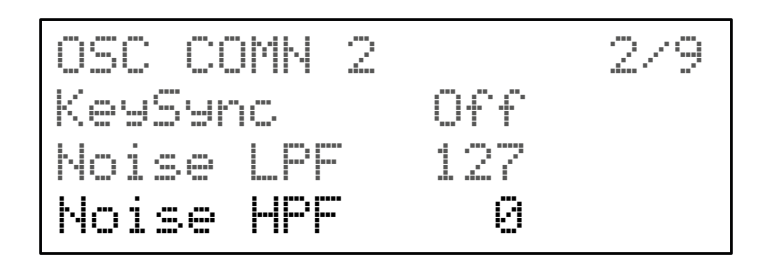

The parameter's default value of zero sets the filter "fully open". The effect of applying this is that each voice will have its own tuning characteristic.

## FX Mod Destinations

We've separated the modulation destinations RevHPF and RevLPF into four damping and filtering options:

• RevLdamp

• RevHdamp

• RevLpass

• RevHpass

## Update Features Exclusive to Summit

## Seq Local Mode

This is a variation of Summit's Local mode. Seq local mode means you can use Summit with an external sequencer, looping MIDI back into Summit, without causing any MIDI feedback issues. With Local set to Seq:

• The keys, mod and pitch wheels and aftertouch send MIDI data but don't affect Summit's synth engine. All other front panel controls affect the engine but don't send out MIDI data.

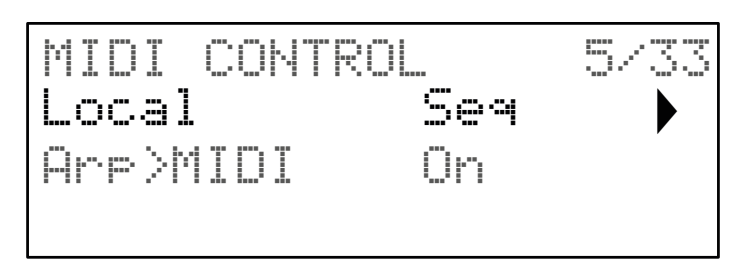

Local options: Off, On, Seq

## Aftertouch Scaling

You can tweak the pressure you need to use aftertouch using the **Settings** menu item AtouchForce. You can adjust AtouchForce between 1-10. Lower values require less pressure, higher values require more pressure.

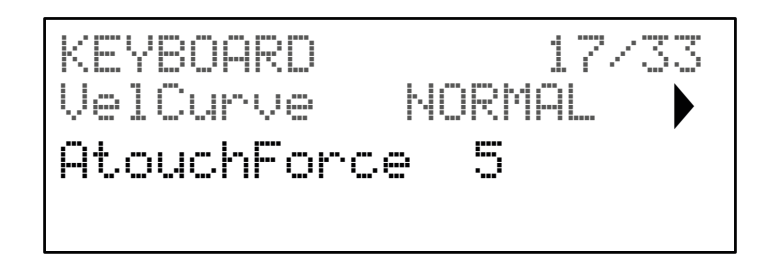

## Bug Fixes

- Fixed an issue VCA gain controls did not affect voices 9-16 in single mode (both via local and external MIDI control).
- Modulation from LFO 3+4 now affects voices 9-16.
- Sending performance data via external MIDI control (including Modulation Wheel, Breath, Expression, etc.) now affects voices 9-16.
- Fixed a syncing issue with external MIDI clocks where it took a while to respond to clock signals correctly.
- FM controls now send and respond to their NRPN messages:
	- • FM OSC3 -> 1 Manual Amount NRPN 25:13 0-127 (0 to +127)
	- FM OSC1 -> 2 Manual Amount NRPN 25:17 0-127 (0 to +127)
	- • FM OSC2 -> 3 Manual Amount NRPN 25:21 0-127 (0 to +127)
- Fixed an issue where some front panel controls still influence the engine when Local is Off.
- Changed the way Summit receives Aftertouch and other performance data from external MIDI on the Global channel when using multi parts:
	- Layer Mode Both parts respond to MIDI received on the Global Channel.
	- Split Mode MIDI received on the Global Channel affects both engines per the split settings, for example, if the split point is C3, anything below C3 will affect part A and C3 and above will affect part B.
	- Dual Mode MIDI received on the global channel affects the currently selected part - i.e. A, B, or Both.
- Fixed an issue where patch location was displayed incorrectly when viewing single patches inside a Multi-Patch.